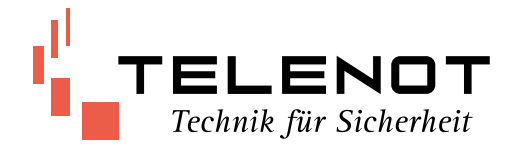

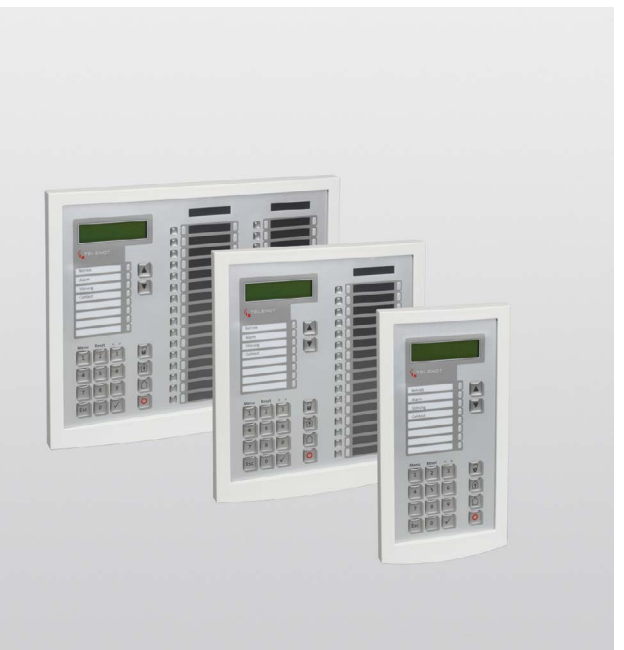

# LCD-BEDIENTEILE BT 820 / BT 830 / BT 840

Version (07) MONTAGE- UND INSTALLATIONSANLEITUNG deutsch

## **1 Inhaltsverzeichnis 2 Systemübersicht**

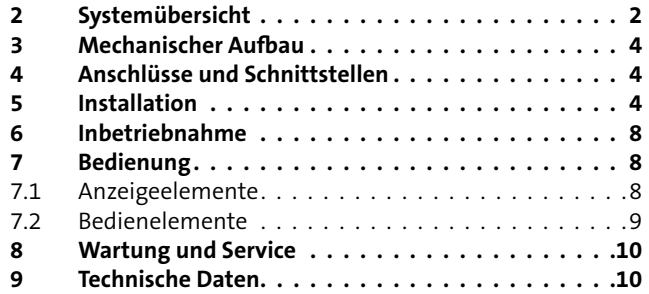

#### **Hersteller/Inverkehrbringer**

TELENOT ELECTRONIC GMBH Wiesentalstraße 60 73434 Aalen **GERMANY** 

Telefon +49 7361 946-0 Telefax +49 7361 946-440 info@telenot.de www.telenot.de

Original Technische Beschreibung deutsch

Die Bedienteile BT 820, BT 830 und BT 840 sind zum Anschluss an die EMZ complex / hiplex über den com2BUS vorgesehen. Sie dienen zur Anzeige von Betriebszuständen, Alarmen oder Störungszuständen und zur Scharf-/Unscharfschaltung, Alarm-Rücksetzung und Eingabe weiterer Steuerbefehle durch den Betreiber.

Die Bedienteile besitzen dazu ein 2-zeiliges beleuchtetes LC-Display, 4 LED als Sammel- und Kontrollanzeigen, 4 frei parametrierbare LED, eine Folientastatur und einen eingebauten Summer.

Des Weiteren können mit dem BT 830 bis zu 16 Meldebereiche und mit dem BT 840 bis zu 32 Meldebereiche durch LED dargestellt werden. Beide Bedienteile besitzen zusätzlich Sperrtasten, die den Meldebereichen zugeordnet werden können.

An die EMZ complex können max. 16 Bedienteile angeschlossen werden. An die EMZ hiplex können max. 32 Bedienteile angeschlossen werden. Es ist dabei auf den Gesamtstromverbrauch zu achten, gegebenenfalls ist der Einsatz eines Zusatznetzteils notwendig.

#### **BT 820**

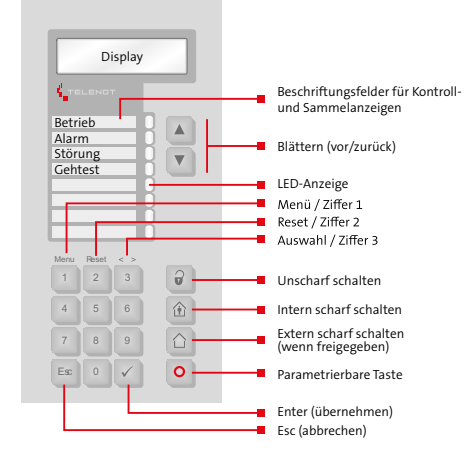

#### **BT 830**

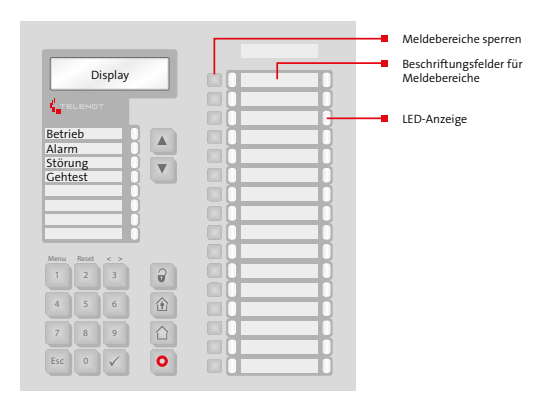

#### **BT 840**

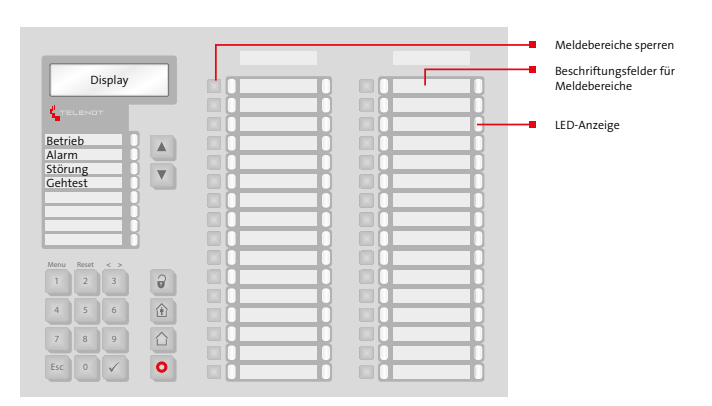

## <span id="page-3-0"></span>**3 Mechanischer Aufbau**

Die Bedienteile bestehen aus der Frontplatte mit Folientastatur und Elektronik und der Gehäusewanne. Die Bedienteile BT 830/840 besitzen zusätzliche Anzeigen für Meldebereiche. Für jede Gehäusegröße stehen uP-Gehäuse zur Verfügung.

## **4 Anschlüsse und Schnittstellen**

Die Bedienteile werden über den com2BUS mit der EMZ oder mit dem com2BUS-Expander (EMZ complex) verbunden.

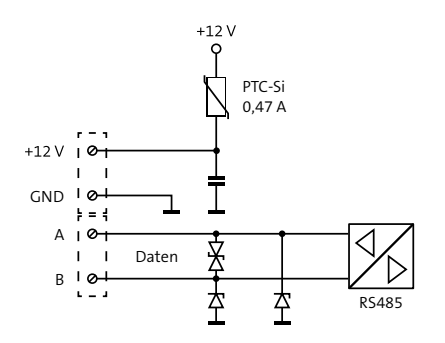

max. Kabellänge: 1000 m (Type J-Y (St) Y ...x 2 x 0,6)

## **5 Installation**

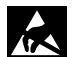

Führen Sie alle Montagearbeiten am Gerät nur durch, wenn die Betriebsspannung abgeschaltet und der Akku nicht angeschlossen ist. Entladen Sie sich durch Berühren von geerdeten Metallteilen, um Schäden an Halbleitern durch elektrostatische Entladungen (ESD) zu vermeiden. Beachten Sie, dass Leitungen nicht über die Platine geführt werden sollten, sondern an der Innenseite des Gehäuses entlang um die Einkopplung von Störsignalen so gering wie möglich zu halten.

#### **Gehäusewanne (im Beispiel BT 830)**

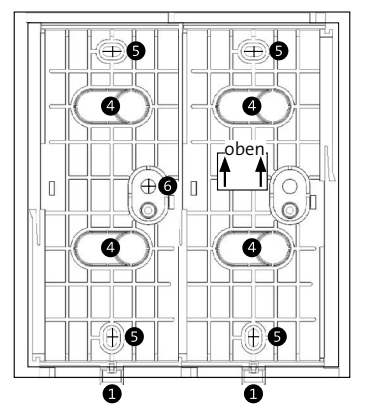

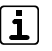

Die Pfeile des Aufklebers in der Gehäusewanne zeigen die Einbauposition an!

∩

#### **Gehäuse öffnen**

Lösen Sie die Gehäuseschrauben BT 820 --> 1 x BT 830 --> 2 x BT 840 --> 3 x und entfernen Sie diese.

- $\bullet$ Kippen Sie die Frontplatte und schieben Sie diese leicht nach oben.
- € Entfernen Sie die Frontplatte.
- $\bullet$ Brechen Sie die notwendigen Kabeldurchlässe in der Gehäusewanne aus.
	- Zeichnen Sie die Befestigungsbohrungen BT 820 --> 2 x BT 830 --> 4 x  $BT 840 -> 6 x 3n$ Benutzen Sie hierzu die Gehäusewanne als Schablone.
- 6  $\sqrt{ds}$

A

Für die Verwendung der integrierten Wandabreißsicherung zeichnen Sie eine weitere Bohrung an.

- ⋒ Bohren Sie die Befestigungslöcher. Für die Befestigung mit Dübeln einen Bohrdurchmesser von 6 mm vorsehen.
- Stecken Sie, wenn notwendig, die Dübel (Ø 6 mm ❸ / nicht im Lieferumfang enthalten) in die Befestigungslöcher.
- Führen Sie das/die Anschlusskabel durch die Gehäu-◑ seausbrüche.
- Stecken Sie die Rundkopf-Schrauben (4 × 50 mm/ ◍ nicht im Lieferumfang enthalten) durch das Gehäuseunterteil in die Dübel und ziehen Sie diese fest.
	-

⋒

**Bei Verwendung der integrierten Wandabreißsicherung** l∨dSl Stecken Sie auf die Rundkopf-Schraube zuerst eine

Unterlagscheibe (M6 × 12 mm/nicht im Lieferumfang enthalten) durch das Gehäuseunterteil in den Dübel und ziehen Sie diese fest.

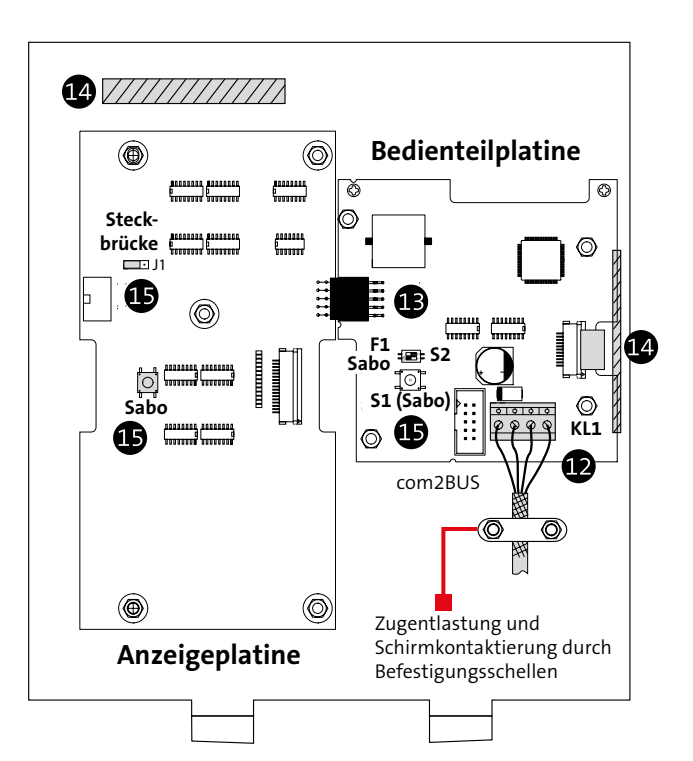

Die **Steckbrücke J1** auf der Anzeigeplatine ist werkseitig immer auf der letzten Anzeigeplatine (BT 830/840) auf Position "Sabo" gesteckt, da sonst die Reihenschaltung der Sabotageschalter nicht geschlossen ist.

- Schließen sie den com2BUS an der abgezogenen  $\mathbf{D}$ **Klemme KL1** an und stecken diese auf. Stellen Sie die Zugentlastung und Schirmkontaktierung durch die Befestigungsschellen her.
- æ DIP-Schalter S2 auf der Bedienteilplatine

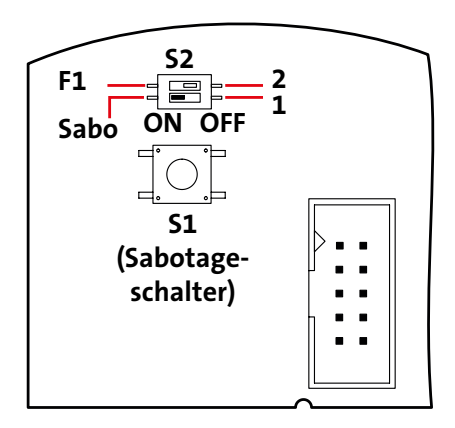

DIP-Schalter S2-1 auf ON: Sabotageschalter S1 gebrückt (BT 8x0 im Gehäuse einer EMZ eingebaut)

DIP-Schalter S2-1 auf OFF: Sabotageschalter S1 aktiv (BT 8x0 abgesetzt)

Hinweis: DIP-Schalter S2-2 (F1) hat keine Funktion

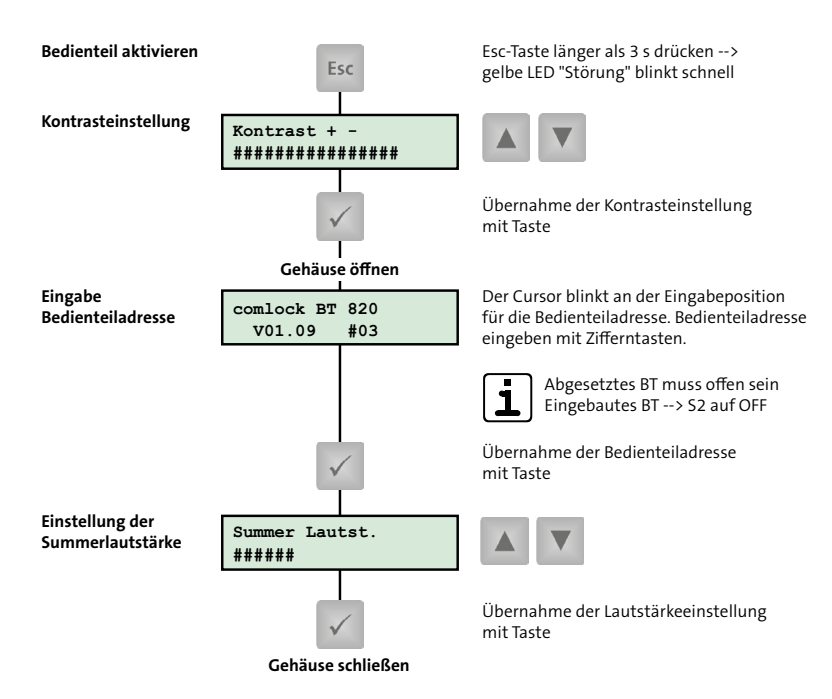

Schieben Sie den Beschriftungsstreifen in die vorge-☎ sehene Tasche im Bedienteil. Aktivieren Sie anschließend das Bedienteil und stellen Sie Kontrast, Bedienteiladresse und Summerlautstärke ein. Der Beschriftungsstreifen lässt sich über die Parametriersoftware compasX in einer Word-Datei ausfüllen und ausdrucken, Papier max. 120 g.

<span id="page-7-0"></span> $\bullet$ 

Legen Sie das Anschlusskabel so ein, dass kein Bauteil (z. B. Sabotageschalter) oder das Kabel selbst eingeklemmt wird.

Schließen Sie das Gehäuse, indem Sie die Frontplatte auf die Gehäusewanne aufsetzen und die Gehäuseschrauben wieder eindrehen.

Versiegeln Sie die Gehäuseschrauben mit den im ◍ Lieferumfang enthaltenen Klebesiegeln.

## **6 Inbetriebnahme**

Die Parametrierung der Bedienteile an der EMZ complex erfolgt mit der Parametriersoftware "compasX". Die Parametrierung der Bedienteile an der EMZ hiplex erfolgt mit der Parametriersoftware "hipas".

## **7 Bedienung**

### **7.1 Anzeigeelemente**

Werkseitig sind die ersten 4 LEDs bereits mit Funktionen belegt, alle anderen LEDs sind mit der Parametriersoftware frei parametrierbar. Die LEDs müssen abhängig vom Standort gemäß VdS auf "dunkel" oder "dunkel bei extern scharf" parametriert werden.

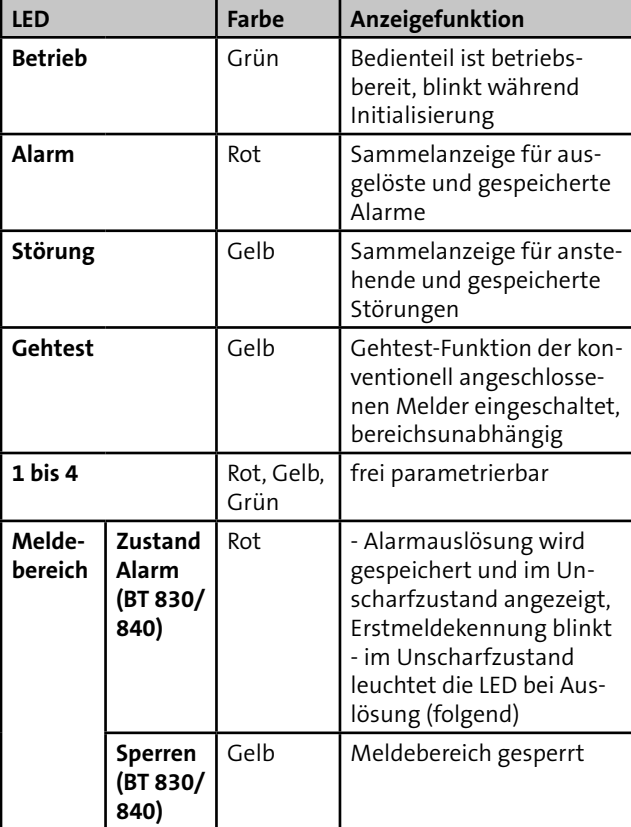

### <span id="page-8-0"></span>**7.2 Bedienelemente**

Für jedes Bedienteil kann in der Parametriersoftware eine separate Bedienzeit parametriert werden. Die Bedienzeit gibt an, wie lange nach der letzten Tasten-Betätigung das Bedienteil bedienbar bleibt. Ist die Bedienzeit abgelaufen, nimmt das Bedienteil wieder die Grundstellung (Anzeige von Datum und Uhrzeit) ein.

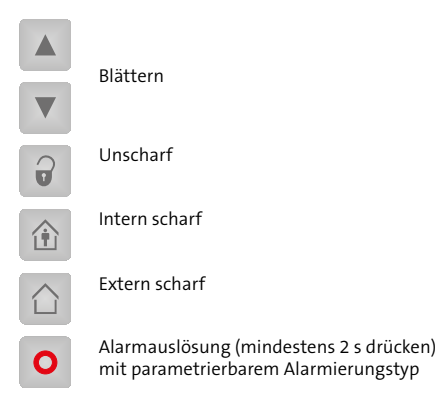

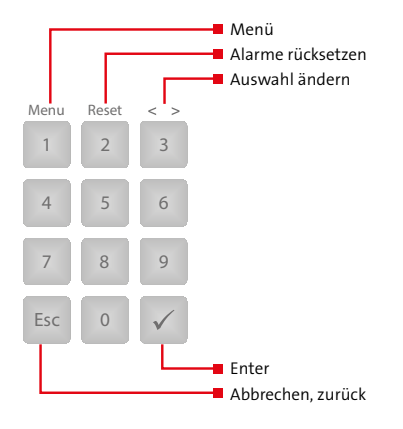

#### **Taste "MB Sperren"**

Meldebereiche sperren/freigeben (BT 830 --> 16, BT 840 --> 32)

Parametrierung

In der Spalte "Mit MB abgeschaltet" können die entsprechenden Meldepunkte in die Abschaltung des Meldebereichs übernommen werden

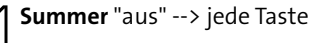

## <span id="page-9-0"></span>**8 Wartung und Service**

VdS Gemäß VdS und DIN VDE 0833-1 müssen Sie jährlich 3 Inspektionen und 1 Wartung der Anlage und Anlageteile durchführen und im Betriebsbuch aufzeichnen.

> Details zur Inspektion und Wartung laut VdS finden Sie in der VdS 2311.

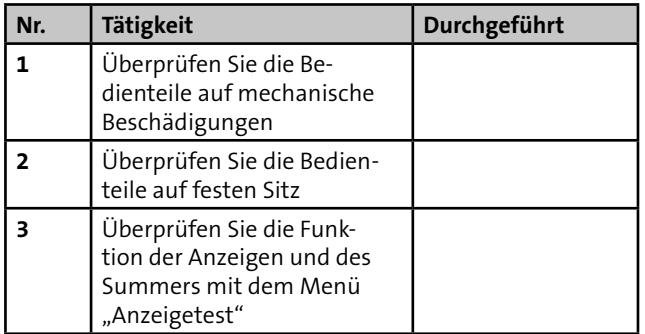

#### **Reinigung**

Die Bedienteile dürfen mit einem feuchten, aber nicht nassen, weichen Tuch abgewischt werden. Verwenden Sie dazu keine scharfen Reinigungsmittel (keinen Verdünner verwenden). Die Bedien- und Anzeigeteile sind elektrische Geräte, es darf daher kein Wasser in die Gehäuse eindringen.

## **9 Technische Daten**

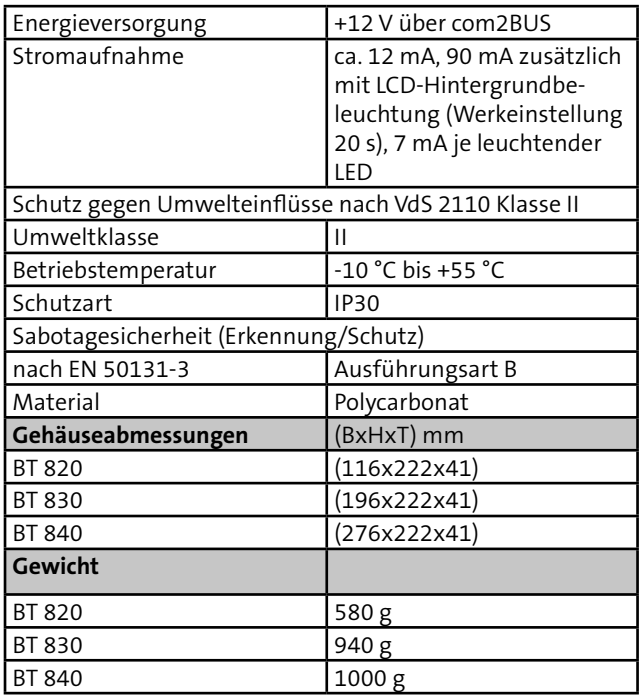

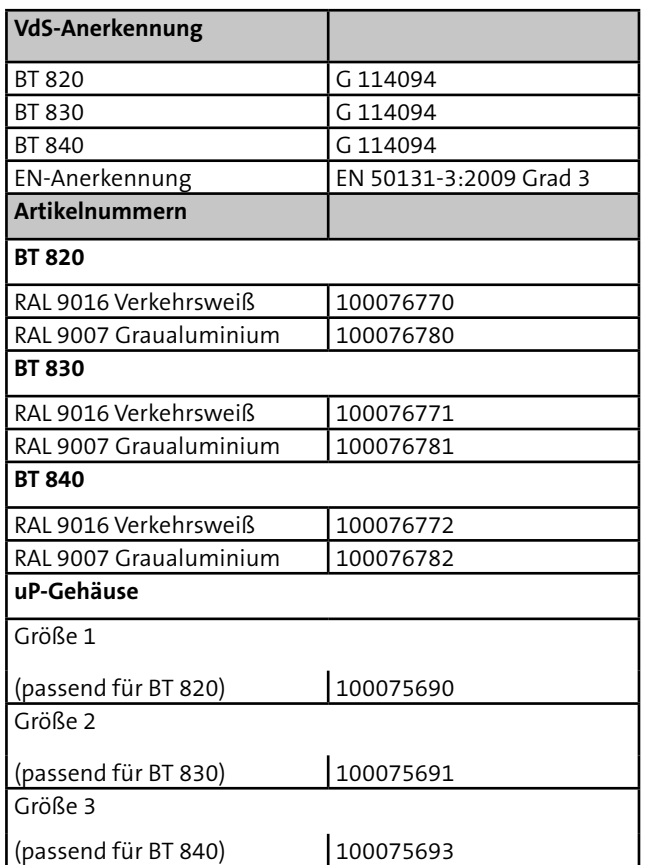

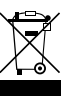

Das Produkt unterliegt der gültigen EU-Richtlinie WEEE (Waste of Electrical and Electronic Equipment). Als Besitzer dieses Produktes sind Sie gesetzlich verpflichtet Altgeräte getrennt vom Hausmüll der Entsorgung zuzuführen. Bitte beachten Sie die länderspezifischen Entsorgungshinweise.

Dieses Zeichen bestätigt die Konformität des Produk-CC Lieses Zeituren bestatigt die Normannen EU-Richtlinien.

#### **EU-Konformitätserklärung**

Die EU-Konformitätserklärung stellt Ihnen TELENOT auf der Homepage zur Verfügung: www.telenot.com/de/ce

Technische Änderungen vorbehalten